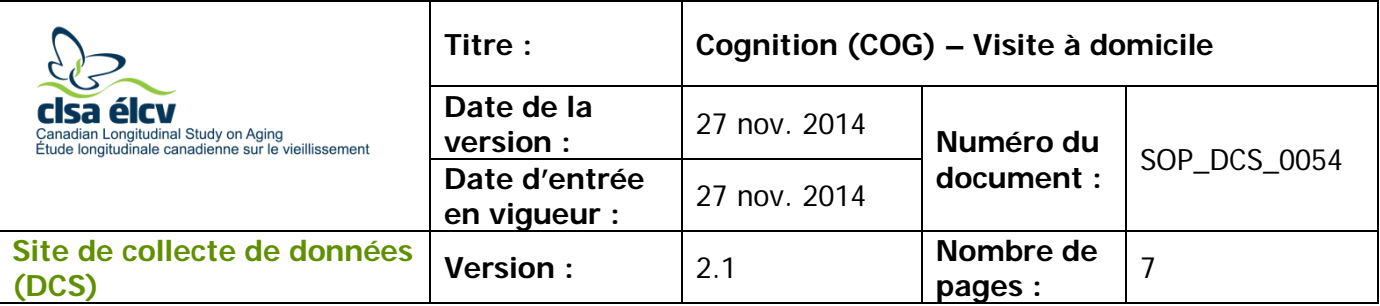

# **1.0 Objet**

Le présent document a pour objet de définir une marche à suivre uniforme pour l'administration standardisée des tests cognitifs dans le cadre des entrevues à domicile. Ce document porte sur les tests suivants : Test d'apprentissage auditivo-verbal de Rey (REYI), Fluidité verbale (catégorie) – Test des noms d'animaux (AFT), Test d'alternance mentale (MAT), et le rappel différé relié au RAVLT (REYII).

# **2.0 Portée**

Ce document doit être utilisé par le personnel responsable des entrevues à domicile et par le personnel du DCS lors de l'administration du Module sur la cognition et du Questionnaire de l'entrevue à domicile de l'ÉLCV.

# **3.0 Responsabilités**

Les intervieweurs à domicile ont la responsabilité de suivre la procédure décrite dans la version courante et validée du mode opératoire normalisé.

#### **4.0 Documents connexes**

- **MAN\_TRA\_0054\_2 –** Guide pour l'administration du Questionnaire de l'entrevue à domicile
- **MAN\_TRA\_0212** Manuel de formation complémentaire

#### **5.0 Définitions**

S. o.

# **6.0 Équipement**

- L'ordinateur portable de l'intervieweur à domicile;
- Microphone externe;
- Écouteurs.

# **7.0 Fournitures**

S. o.

#### **8.0 Marche à suivre Contre-indications :**

• Le participant ne peut pas entendre l'enregistrement audio (REYI et REYII seulement).

*L'utilisation du genre masculin a été adoptée afin de faciliter la lecture et n'a aucune intention discriminatoire.*

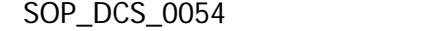

# **Enregistrer un participant :**

Suivez les étapes décrites ci-dessous chaque fois que vous enregistrez la réponse d'un participant dans Onyx.

- **Étape 1 :** Avant de demander au participant de commencer chaque test dont il est question dans ce mode opératoire normalisé, cliquez sur la case ronde devant le chronomètre.
- **Étape 2 :** Cliquez sur **le bouton d'enregistrement (cercle rouge)** afin de commencer l'enregistrement du participant.
- **Étape 3 :** Regardez le chronomètre et informez le participant lorsque le temps est écoulé.
- **Étape 4 :** Cliquez sur **Arrêt (le carré gris)** lorsque la tâche est terminée. **REMARQUE :** Le chronomètre comptera en ordre chronologique. Le chronomètre ne peut être réinitialisé ou mis en pause, mais il peut être arrêté à tout moment si vous cliquez sur **Arrêt** .

# **Aider un participant :**

- Si le participant est silencieux pendant 15 secondes ou s'il dit qu'il ne peut pas donner plus de mots avant la fin du temps alloué, encouragez-le en disant : « Pouvez-vous penser à d'autres mots? »
	- o Attention de ne pas intervenir trop rapidement lorsque le participant s'arrête, car cela peut l'interrompre dans sa pensée.
	- o Les participants énumèrent souvent plusieurs mots au début, arrêtent pour réfléchir, puis continuent à énumérer d'autres mots.
- Il est important de ne PAS commencer une conversation avec un participant lorsque le chronomètre est en marche.
- Durant la tâche, n'interrompez pas le participant, à moins que le temps alloué à la tâche ne soit écoulé.

# **Module sur la cognition :**

- **Étape 1 :** Réalisez les tâches dans l'ordre dans lesquelles elles apparaissent dans le Module sur la cognition du Questionnaire de l'entrevue à domicile de l'ÉLCV. Un respect rigoureux des limites temporelles et des consignes standardisées est primordial. Lisez au participant l'introduction du Module sur la cognition.
- **Étape 2 :** Obtenez le consentement du participant à être enregistré. Si le participant donne sa permission, inscrivez « oui » à la question « Consentez-vous à être enregistré? » dans Onyx. Cliquez sur **Suivant**. **REMARQUE** : Si le participant ne consent pas à être enregistré, les quatre tests seront sautés et le Module sur la cognition prendra fin. Le cas échéant, passez à l'étape 33.
- **Étape 3 :** Informez le participant qu'il devra accomplir les tâches suivantes sans l'aide de quiconque, et sans l'usage d'outils ou d'aides, p. ex. un crayon et du papier.
- **Étape 4 :** Lisez les consignes au participant, telles qu'elles sont décrites dans le Module sur la cognition.
- **Étape 5 :** Avant de procéder à la première tâche, assurez-vous que le participant peut bien entendre l'enregistrement audio. Le participant entendra l'enregistrement audio par le biais des écouteurs.
	- → Consignes relatives aux écouteurs : Branchez les écouteurs dans l'entrée stéréo combinée (écouteurs/microphone) qui se trouve sur le périmètre de l'ordinateur portable, au coin inférieur droit de celui-ci. Demandez au participant de mettre les écouteurs.
	- → Afin de procéder au test de son, cliquez sur le bouton **Play** de l'enregistrement. La voix enregistrée dira alors : « Avant de commencer la première tâche, nous aimerions savoir si vous entendez bien cette voix enregistrée. Veuillez répondre par oui ou non. »
	- $\rightarrow$  Si le participant n'éprouve pas de difficulté à entendre la voix enregistrée, cochez **Oui**, puis cliquez sur **Suivant**. Si le participant n'a pas bien entendu la voix enregistrée ou trouve le volume trop fort ou trop faible, utilisez le contrôle du volume sur les écouteurs afin d'ajuster le volume en conséquence. Informez le participant que vous avez ajusté le volume et que vous allez faire rejouer l'enregistrement audio. Cliquez sur le bouton Lecture afin de faire rejouer l'enregistrement.
	- → Lorsque l'enregistrement sonore est terminé, demandez au participant d'enlever les écouteurs.
	- → **REMARQUE** : Le chronomètre ne peut pas être réinitialisé ou mis en pause une fois que l'enregistrement est entamé. Le chronomètre/l'enregistrement ne peut être réinitialisé que si une difficulté technique survient.

# **Tâche 1 – Test d'apprentissage auditivo-verbal de Rey (RAVLT)**

- **Étape 6** : Lisez les consignes au participant, telles qu'elles sont décrites dans Onyx. Cochez sur **Oui** lorsqu'il est prêt à commencer l'enregistrement. Puis, choisissez **Suivant**.
- **Étape 7** : Informez le participant que vous allez maintenant commencer l'enregistrement. Cliquez sur le bouton **Lecture** de l'enregistrement afin de commencer l'énumération des mots.
- **Étape 8 :** Lorsque l'enregistrement a terminé de réciter les mots, demandez au participant de réciter les mots en suivant le scénario présenté dans Onyx, et commencez immédiatement à enregistrer le participant.
- **Étape 9 :** Lorsque 90 secondes se sont écoulées, arrêtez immédiatement le chronomètre, puis cliquez sur **Suivant**.

**Étape 10 :** Remerciez le participant et informez-le que ce test est terminé. Cliquez sur **Suivant**.

#### **Tâche 2 – Fluidité verbale (catégorie) – Test des noms d'animaux**

- **Étape 11 :** Lisez au participant les consignes qui concernent le test des noms d'animaux. Demandez-lui s'il est prêt à commencer. S'il est prêt, cochez **Oui**, puis cliquez sur **Suivant**.
- **Étape 12 :** Dites « Veuillez commencer », puis commencez immédiatement à enregistrer les réponses du participant.
- **Étape 13 :** Lorsque 60 secondes se sont écoulées, arrêtez immédiatement le chronomètre.

#### **REMARQUE :**

- SEULEMENT si le participant demande une clarification, expliquez-lui que les animaux comprennent les oiseaux, insectes, poissons, etc.
- Ne donnez AUCUN indice relatif à l'habitat d'un animal, par exemple une ferme, une maison, la jungle, le zoo, l'eau, etc.

# **Aide acceptable de l'intervieweur**

- **a.** Intervieweur : « ….vous pouvez commencer à tout moment. » Participant : « À nommer des animaux? » Intervieweur : « Oui. »
- **b.** Participant : « Est-ce que les oiseaux (poissons, etc.) comptent? » Intervieweur : « Oui. »
- **c.** Intervieweur : « Pouvez-vous penser à autre chose? »
- **d.** Intervieweur : « Pouvez-vous penser à d'autres animaux? »
- **e.** Intervieweur : « Y a-t-il d'autres noms d'animaux auxquels vous pensez? »
- **Étape 14 :** Lorsque 90 secondes se sont écoulées, arrêtez immédiatement le chronomètre, informez le participant que cette étape est terminée puis cliquez sur **Suivant**.

**REMARQUE :** Le chronomètre s'arrête automatiquement.

#### **Tâche 3 – Test d'alternance mentale**

**REMARQUE :** Le chronomètre s'arrête automatiquement pour ces trois sous-tâches.

Sous-tâche 1 : Compter de 1 à 20

- **Étape 15 :** Lisez les consignes relatives au comptage de 1 à 20 au participant. Demandez au participant s'il est prêt à commencer. Cliquez sur **Oui**, puis sur **Suivant**.
- **Étape 16 :** Dites « Veuillez commencer », puis commencez immédiatement à enregistrer les réponses du participant.
- **Étape 17 :** Lorsque le participant a compté correctement de 1 à 20, arrêtez immédiatement le chronomètre.
- $\rightarrow$  Si le participant n'accomplit pas la tâche avant que les 30 secondes soient écoulées, demandez-lui d'arrêter lorsque le chronomètre atteint 30 secondes.
- **Étape 18 :** Informez le participant que ce test est terminé. Cliquez sur **Suivant**.

Sous-tâche 2: Réciter l'alphabet

- **Étape 19 :** Lisez les consignes au participant et, lorsqu'il est prêt, cliquez sur **Oui**, puis sur **Suivant**.
- **Étape 20 :** Dites « Veuillez commencer », puis commencez immédiatement à enregistrer les réponses du participant.
- **Étape 21 :** Lorsque le participant a récité correctement l'alphabet de A à Z, arrêtez immédiatement le chronomètre.
	- $\rightarrow$  Si le participant ne termine pas la tâche avant que les 30 secondes soient écoulées, demandez-lui d'arrêter lorsque le chronomètre atteint 30 secondes.

**Étape 22 :** Informez le participant que ce test est terminé. Cliquez sur **Suivant**.

Sous-tâche 3: Alterner des chiffres et des lettres consécutifs

Le participant DOIT être en mesure d'accomplir les deux premières sous-tâches. Si le participant n'a pas été capable de les accomplir, ne procédez pas au test d'alternance mentale et passez à la tâche 4.

- **Étape 23 :** Lisez les consignes au participant, et lorsqu'il est prêt, cliquez sur **Oui**, puis sur **Suivant**.
- **Étape 24 :** Dites « Veuillez commencer », puis commencez immédiatement à enregistrer les réponses du participant.

**REMARQUE :** Si le participant commence avec une lettre plutôt qu'avec un chiffre, arrêtez le chronomètre, répétez les consignes et recommencez la tâche.

Si, après trois essais, le participant n'arrive toujours pas à accomplir la tâche, veuillez passer le test et procéder à la tâche 4.

- **Étape 25 :** Lorsque 30 secondes se sont écoulées ou que le participant a réussi à réciter les chiffres et l'alphabet de 1-A à 26-Z, arrêtez immédiatement le chronomètre.
	- $\rightarrow$  Si le participant n'accomplit pas la tâche avant que les 30 secondes soient écoulées, demandez-lui d'arrêter lorsque le chronomètre atteint 30 secondes.

# **REMARQUE :**

- $\rightarrow$  Si le participant se perd dans l'alternance, ne le pressez PAS et ne lui demandez PAS de répéter les alternances précédentes. Encouragez-le plutôt à continuer.
- $\rightarrow$  Vous pouvez permettre au participant de recommencer. Toutefois, le chronomètre ne s'arrêtera pas et ne pourra pas être réinitialisé.

**Étape 26 :** Informez le participant que ce test est terminé, puis cliquez sur **Suivant**.

#### **Tâche 4 – Rappel différé relié à la tâche 1 (RAVLT)**

- **Étape 27 :** Lisez les consignes au participant et demandez-lui de répéter n'importe lequel des mots dont il peut se souvenir du premier test.
- **Étape 28 :** Immédiatement après avoir demandé au participant de commencer, commencez à enregistrer les réponses du participant.
- **Étape 29 :** Lorsque le chronomètre atteint 60 secondes, arrêtez immédiatement le chronomètre et demandez au participant d'arrêter s'il ne l'a pas déjà fait.
- **Étape 30 :** Informez le participant que toutes les tâches sont terminées.
- **Étape 31 :** Débranchez le casque d'écoute/microphone de l'ordinateur portable.

#### **NE NOTEZ PAS LES TESTS SUR LA COGNITION.**

Une fois que l'étape de la conclusion est achevée, allez à l'étape **Entrevue à domicile – Pointage** et sélectionnez **Passer**. Vous devez sélectionner une raison et entrer un commentaire. Puis, cliquez sur **Continuer**.

#### **9.0 Documentation et formulaires**

- Questionnaire de l'entrevue à domicile
- **DOC\_DCS\_0054\_1** Module de pointage pour le questionnaire de l'entrevue à domicile

#### **10.0 Références**

- Canadian Community Health Survey on Healthy Aging Interviewer's Manual 4.2\_04; [date unknown].
- Strauss E, Sherman EMS, Spreen O. A compendium of neuropsychological tests: administration, norms, and commentary. 3<sup>rd</sup> ed. Oxford: Oxford University Press; 2006.
- Teng EL. The Mental Alternation Test (MAT) Instructions; 1994.

#### **Historique des révisions**

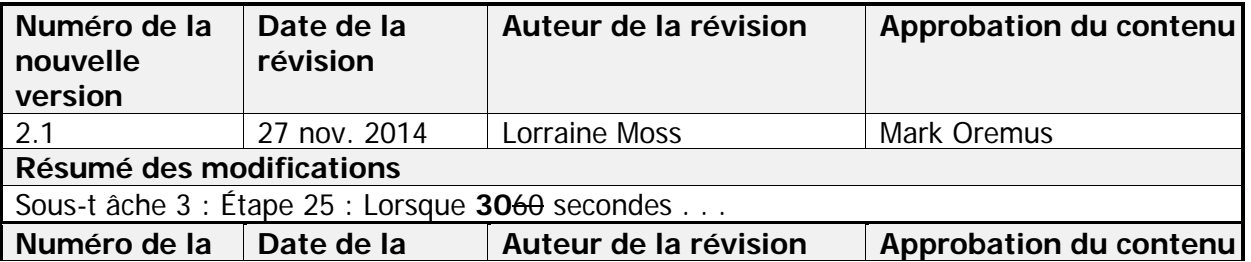

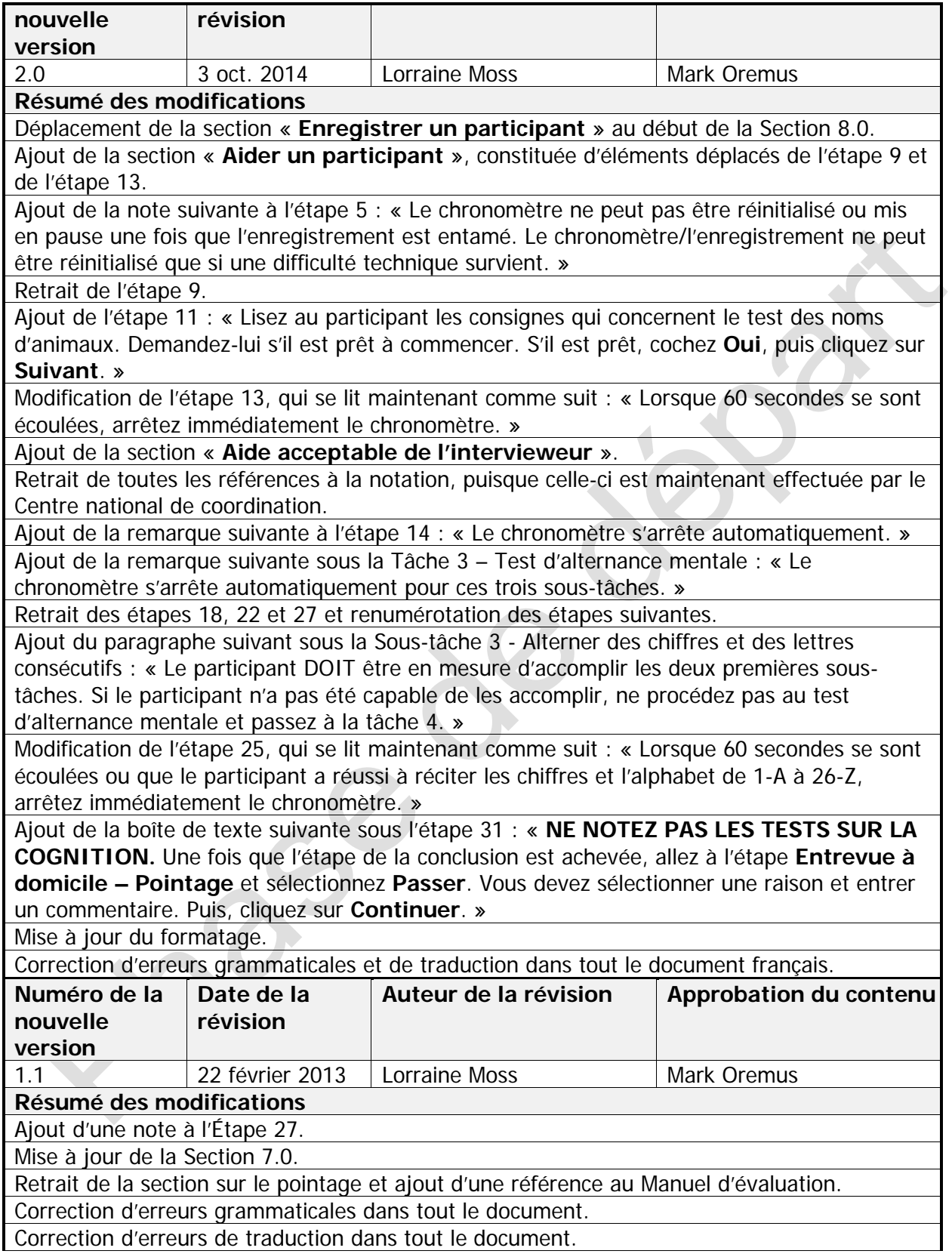

September 20